[Q]: Ну вот, поставил я OS/2. Что надо покрутить в первую очередь?

[A]: Unknown authors

Лучше все и под себя:) А так - смотри...

Настройки:

Видео - много :) герц. Вызвать настройку системы, найти закладку, где перечислены доступные режимы изображения, перейти к следующей за ней, найти и выбрать монитор, затем вернуться, указать режим для него. Изменения вступят в силу после перезагрузки.

Страна = Россия, раскладка клавиатуры = Русская, 441.

Время: 12:00:00, дата: 01.01.96. Числа: 1 000.00 р., 0.1 р.

Путь Spool: C:\OS2\SPOOL.

Создать каталог для временных данных C:\OS2\TEMP и сослаться на него в Config.sys и AutoExec.bat, сказав SET TMP и TEMP = ...

Подтверждение: только на удаление, не показывать ход выполнения.

Окна - уменьшать в значки на рабочий стол. По Alt+Tab - сразу переключение.

Установить смену ввода, если окно не отвечает, через 2 мск.

Включить опережающий ввод с клавиатуры. Установить вызов меню значка по F9,

изменение имени - по F11. Обычное меню вызывается по F10.

Lockup поставить в Screen Saver Mode, без пароля - так делается Screen Saver, если ещё и звезды какие-нибудь на картинку.

Поставить на рабочем столе и на дисках "включение" - кроме Hidden (скрытых).

Слон ArtChron, который денег требует - сказать ему "84Н 1426".

Program Manager для Windows - запускать как отдельную задачу.

Связь приложений и документов - для RAR (RAR/2 v 2.50; в более поздних нет текстового GUI) назначить \*.rar, \*.zip, \*.lzh и \*.ice. Для IBM Works задать \*.lwp, \*.lss, \*.lch, \*.ldf и \*.lrp. Для Hyper Access задать \*.hal - это позволит работать с удаленными машинами как со значками. Другие приложения настроить так же. Для этого надо вызвать свойства значка на рабочем столе, перейти к закладке "Связь" и указать имена.

Включить и настроить ATM для Windows, DDE и окно обмена сделать общим с OS/2.

Наиболее приятный внешний вид окон устанавливается в Палитре Схем, она же Scheme Palette - надо взять правой кнопкой мыши значок с надписью "OS/2 Warp 3.0", и перенести ее на рабочий стол, удерживая клавишу Alt. Для того, чтобы изменять цвета окон, надо переносить с помощью мыши их из Палитры Цветов. Цвета для руководства и окна обмена изменяются в OS2.ini в разделе РМ Colors. Это настройки HelpBackground, HelpHilite и PageBackground.

Чтобы сделать вид еще лучше, нужно поставить Object Desktop и NPS WPS Enhanser. Для работы с клавиатурой для Windows используется приложение XFeel, Process Commander или специальные дpайвеpа - WinKeys.zip.

Приложение Xit добавляет много кнопок в заголовки окон.

Для вывода системы из зависаний - WatchCat (работает как драйвер) или Process Commander.

PnP: чтобы запретить в Hardware Manager-e определение устройств, надо вызвать его свойства, и в первой закладке сказать - не надо определять устройства.

Звуковой карте ее Port, IRQ и DMA в config.sys поставить, задав ключи драйверу. Hапример: DEVICE=C:\MMOS2\ES1868DD.SYS /N:ES18681\$ /B:220 /I:5 /D:1

Определение и опрашивание дисков при запуске OS/2 можно отключить, если на это уходит много времени. Для этого надо заменить строку BASEDEV=IBM1S506.ADD на BASEDEV=IBMINT13.I13 в CONFIG.SYS. При этом нет возможности использовать CD, и диск будет работать медленнее, в 16-разрядном режиме, зато - средствами BIOS. Это помогает также, если OS/2 не может распознать SCSI-диск. Если жесткий диск и CD установить как основные (Master), то на опрашивание уходит меньше времени.

Русский язык: Прежде всего надо поставить хорошие средства для поддержки русского языка в OS/2, DOS и Windows. Hапример, Keybmon + KeyRus + KeybRus или другие. Затем отключить обычную поддержку с переключением по Alt+Shift. Для рабочего стола это делается просто стереть CYRIME.DLL в C:\OS2\DLL, а для текстовых окон надо в CONFIG.SYS исправить строку CODEPAGE=866,850 на просто CODEPAGE=866. Если в DOS двоятся буквы - "ааооее", то приложение надо запускать в полный экран, указав это в свойствах значка на рабочем столе.

Добавить значки: В Выборочную установку: значок DSPINSTL.EXE из C:\OS2\INSTALL, значок CONTROL.EXE из C:\OS2\MDOS\WINOS2, назвать: Принтер в Windows, Звук в Windows. Всегда вызывать - добавить значок CACHE.EXE для настройки кеш-памяти: CACHE.EXE /DISKIDLE:25000 /MAXAGE:50000 /BUFFERIDLE:10000 /LAZY:ON Значение DISKIDLE должно быть больше, чем BUFFERIDLE. Hастроить его так, чтобы при запуске не показывался. Очень повышает скорость. Добавить значок Num\_Lock.com, чтобы включить Num Lock на клавиатуре. Если надо вызывать несколько задач, то создать один \*.cmd. Чтобы при запуске системы звучала музыка, надо добавить значок какого-нибудь \*.mid, и радоваться. Можно и из \*.cmd - сказать PLAY FILE=Имя.mid. Красота!

Основы (Templates) можно двигать, удерживая надатой клавишу Shift. Вызов (пусковая панель) - добавить её в Config.sys и папку "Всегда вызывать". В папке "Всегда вызывать" её надо расположить первой.

Добавление шрифта: System Setup → Font Palette → Edit Font → Add New. В Windows шрифты PostScript добавляет и поддерживает ATM. Чтобы запретить использование TTF в OS/2, надо просто стереть true\*.dll.

Config.sys: Линейка задач убирается, если подправить строку: SET AUTOSTART=TASKLIST,TOOLBAR,FOLDERS,PROGRAMS

Перезапуск задач убирается, если добавить строку: SET RESTARTOBJECTS=STARTUPFOLDERSONLY или просто =NO.

Чтобы слова "Произошла ошибка в приложении" не выдавались, когда она произошла, а

приложение просто завершалось - сказать SUPPRESSPOPUPS=YES.

Дисковая память, Swapper - лучше сразу задать 32 мегабайта.

Кеш для диска в IFS=C:\OS2\HPFS.IFS /САСНЕ:2048 /...

Печать - указать драйверу ключ /IRQ, чтобы система не тормозила, и печать шла по прерываниям, а не напрямую. Кеш печати - PRINTMONBUFSIZE=512,512,512.

В переменной LIBPATH в начале обязательно надо указывать ".;" - чтобы поиск \*.dll производился прежде всего в каталоге приложения. Все переменные должны заканчиваться переводом строки (Enter), никогда не ";" - приложения могут добавлять ещё строки, и получится путь ";С:\".

В большинстве случаев SIO сам всё корректно определяет, однако, если ситуация нестандартная, то можно сделать и так:

Два модема - например, вот так:

DEVICE=D:\SIO\SIO.SYS (COM3:115200,3E8,IRO5,-) (COM4:115200,2E4,IRO10,-) DEVICE=D:\SIO\VSIO.SYS В итоге: СОМЗ будет на IRQ5, а СОМ4 на IRQ10, залочены оба на 115200 В скобках (С,ААА,I), где С - номер СОМ порта, ААА - адрес порта, I - IRQ, которое для него надо ИСПОЛЬЗОВАТЬ

Сеть: Q> Соединить через сеть OS/2 и Windows - запросто. Q> А тогда расскажи поподробнее как чего делать надо, где какие Q> протоколы устанавливать. Может, где грабли есть?

NetBIOS. Если все машины на одном сегменте - пойдет и IBM OS/2 NetBIOS, если на разных -NetBIOS над IPX. Самая очевидная грабля - при установке любых сетевых клиентов НУЖНО ЗНАТЬ СЕТЕВОЙ АДРЕС КАРТОЧКИ - тот, который из 12 hex цифр. Там же, где предлагается ввести значение из 13 знаков, первой должна быть буква "I".

< Подробнее - см в FAQ, раздел Communications >

Многозадачность: Запуск для отдельного выполнения: START <Имя>, ключ /F - расположить впереди.

Чтобы после выполнения окно CMD.EXE закрылось, надо выполнять файл \*.CMD, последней командой в котором должна быть EXIT.

Запуск задачи, которая не будет видна на экране: DETACH < Имя>.

Запуск задачи для OS/2 из DOS - с помощью CMD.EXE: CMD /C [START] <Имя>

Многозадачность бывает разная - можно сделать так, чтобы после запуска время для задачи не вычислялось, а можно его рассчитывать. Первый способ разделения времени задается, если поставить в config.sys строку PRIORITY=ABSOLUTE, второй задается, если PRIORITY=DYNAMIC. С вычислением - заметно лучше.

Некоторые задачи DOS по жизни не могут остановиться, постоянно опрашивают клавиатуру и другие устройства. Чтобы они перестали это делать, надо вызывать перед их запуском приложение ResFree (Или ТАМЕ). Оно приостанавливает задачу, которая не выполняет никаких действий - полезно, если время не рассчитывается. Настройка "VME=NO" в Config.sys может

привести к ошибкам клавиатуры.

Windows и DOS: Вызов любой задачи Windows будет возможен, если только в переменной среды PATH в Config.sys и Autoexec.bat указан каталог C:\OS2\MDOS\WINOS2.

Приложения Windows могут быть запущены только из каталогов с лат. именами.

Принтер в Windows: добавляется в Панели Управления с D:\OS2IMAGE\DISK W4. Если он совсем не добавляется - неисправна Unidrv.dll или \*.drv, который она ставит. Не то печатается - не тот \*.drv поставили, надо пробовать другой. Неправильная работа Панели Управления может быть связана с тем, что не была найдена или неверна ver.dll, или с тем, что нет каких-то \*.cpl. Иногда при создании значка задачи, написанной для DOS, её принимают как для OS/2. В этом случае надо создать короткий ВАТ-файл и запускать его.

Сохранение области экрана в Windows - Alt + Print Screen.

Нет шрифтов в Word-е: или принтер не установлен, или русские буквы не поддер- живаются в TTF. Поставить принтер и шрифты PostScript.

Win32s: в Win32s.ini надо указать, что язык - русский, AnsiCP=1251.

Для установки версии Windows как 3.1 нужны SHELL.DLL и VER.DLL от Windows 3.1.

Для ускорения запуска задач Windows ее надо постоянно держать в памяти. Для этого надо включить в настройках Win-OS/2 "Быструю загрузку (Fast Load)". Это увеличивает расход памяти, и увеличивает время загрузки OS/2. Кроме того, от этого возможны ошибки при наборе - нажатие <Shift>+<А> даёт "АА".

Если Windows и OS/2 не могут поделить звуковую карту, то нужно поставить в Windows правильный драйвер. Для карты Edison Gold он есть, и найти его можно в каталоге C:\OS2\DRIVERS, а Справка называется OS2UG.INF.

Настройки Windows хранятся в Reg.dat и \*.ini, их можно просмотреть и изменить, с помощью Regedit.exe - Reg.dat, с помощью Inieditr.exe - \*.ini.

Некоторые приложения и их работа в OS/2: WinWord - чтобы уменьшить размер документа, надо отключить быстрое сохранение. Включить настройку "Создавать резервную копию", то есть \*.bak - Word иногда выдаёт сообщение, что "Сохранение невозможно, слишком много открытых файлов".

Paradox для Windows - файлы ODAPI нужно ставить прямо в каталог самого Paradox.

Инфо-Бухгалтер - его защите от копирования не позволят работать. При установке должна быть выполнена привязка к ключевой дискете.

Lotus 123 - при установке вызывает Shell.dll, но называет её просто "Shell", и не может найти. Надо записать Shell.dll под именем Shell, и установить Lotus.

Совместное использование Excel 5.0 и Lotus 5.0 - Excel отказывается выполнять команды. заданные на языке Basic. Причина - Lotus изменяет "stdole.tlb". Еще возможно неправильное изменение "Reg.dat" - исправляется с помощью Regedit.exe.

Adobe Photoshop 3.0 - ставит свою Win32s, которая сносит предыдущую навсегда.

LView - оболочку надо настроить так, чтобы окна при уменьшении становились скрытыми. Иначе возможно зависание при попытке запомнить содержимое экрана.

 $5/7$ 

BMail - не работает с каталогами, которые отмечены как "Только для чтения".

Антивирус Adlnf - работает только с дисками с разметкой FAT. Надо настроить его, указав, что обращение к диску должно происходить через прерывание Int 25.

Оболочка Dos Navigator - Мерлин падает при попытке удаления каталога на диске. Чтобы он работал правильно, надо установить Unofficial Fix Kit #2. или любой FixPak.

NC - некоторые версии по жизни не могут остановиться, и все время опрашивают клавиатуру. Проверить, так ли это, можно с помощью приложения WatchCat, но это и так заметно. Чтобы он перестал это делать, применяется приложение ResFree.

Lode Runner - к сожалению, эта замечательная игрушка не работает в OS/2. Однако опыт показывает, что она и в DOS не всегда работает. Причем виснет она точно так же - яркий белый свет, и тишина... В качестве замены: Lode Runner/2 можно взять по адресу: http://www.os2.ru/projects/loderunner/lr 12b1.zip

WarCraft II - Военное Ремесло II. Летит при запуске, если в дисководе нет CD. Чтобы этого не возникало, следует создать War2.bat и запускать его. В War2.bat сказать: '@IF EXIST D:\WAR2.EXA WAR2.EXE' для проверки готовности диска.

One Half - к счастью, эта замечательная "игрушка" в OS/2 не работает тоже. В DOS она работает, но только один раз. Заразить загрузочный сектор диска с OS/2 она может только при работе в DOS, и так же, в DOS, диск должен быть вылечен. В самой OS/2 эта незабываемая ... для улучшения работы жесткого диска путем его очистки просто повиснет.

Каталоги и файлы на диске С: Основной рабочий стол - можно стереть, он не используется. А вот настоящий переносить или уничтожать нельзя, иначе останется только текстовый режим. В этом случае можно запустить MAKEINI.EXE, чтобы создать рабочий стол заново. Каталоги LANGUAGE, PSFONTS, NOWHERE, JAVAOS2, MMOS2, Рабочий стол надо сделать скрытыми, и забыть про них. C:\SPOOL перенести в C:\OS2, настраивая печать. Ничего не стирать в каталоге C:\OS2\HELP, иначе постоянно появляются сообщения о том, что Справка недоступна. Руководство в C:\OS2\BOOK стереть можно. C:\OS2\DLL\MIRRORS.DLL, OASIS.DLL - подсистемы эмуляции Windows, которые уже давно не используются, можно стереть. Не нужны C:\OS2\Welcome.\*, не нужны \*.flc, некоторые \*.wav. Каталог, в котором сохраняются все настройки, C:\OS2\ARCHIVES можно спокойно стереть, а рабочий стол и config.sys сохранять отдельно, arcinst.exe и arcrecov.exe тоже не нужны. Также - Dmisl.exe, Dmipm.exe, Dockmgr.exe, Diskcopy.com, Diskcomp.com, Comp.com, Syslog\*.exe, Traceget.exe, Tree.com, Undelete.com. Наследие древних версий - STXTDMPC.DLL, CPISPFPC.DLL, DTM.DLL, PMDCTLS.DLL. Если не нужно руководство (Tutorial), то - C:\OS2\DLL\tut\*.dll, C:\OS2\tut\*.\*. Если не нужны игрушки -"Клондайк" и "Маджонг", то - С:\OS2\APPS. С:\IBMVESA - поддержка VBE для видеокарточки Windows Accelerator WD90C24. Для остальных - можно стереть. Определение устройств SCSI - в C:\OS2\DRIVERS. Заставки - C:\OS2\BITMAP. Сброс памяти на дискеты при нажатии на Ctrl+Alt+F10+F10 - стереть C:\OS2Dump. Заготовки для рабочего стола - \*.rc в каталоге C:\OS2 можно стереть всё, но оставить Ini.rc, Inisys.rc и Lock.rc для восстановления рабочего стола. В каталоге WINOS2 - можно и нужно стереть все \*.hlp, кроме Unidrv.hlp, многие \*.ini, повторы Win.ini и System.ini. Смело стереть Winfile.exe, Progman.exe оставить. Printman.exe - тоже оставить, Windows его запускает по команде Win. Значки Windows хранятся в \*.grp, тоже не нужны. Можно стереть Sysedit.exe, \*.fee, \*.fus, \*.bmp, \*.mid, msd.\*, Drwatson.\*, Setup.\*,

Moricons.dll, Apps.inf.

S3 Trio 64: Ошибка в драйвере для S3 - в режиме 65000 цветов на 1 МБ памяти пропадают русские буквы, вместо них выдаются крокозябры или пробелы. Сейчас на 1 МБ памяти можно работать только с 256 цветами, а чтобы получить 65000 цветов, лучше поставить 2 МБ, тем более что S3 рассчитана именно на 2 МБ памяти. Переустанавливать что-либо в системе при этом не требуется. Еще ошибка в драйвере - постоянно переименовывает AUTOEXEC.BAT в S3AUTOEX.BAT. Побеждается легко - в S3PMI.DLL надо вместо AUTOEXEC.BAT набить 00 или пробелы.

< Подpобнее - см. FAQ, pаздел Videosubsystem >

Уязвимые места системы (зима 1997 года):

Часто неправильно работает окно "Locate Folder (Локализация Папки)" - да одно его название чего стоит! Это окно вызывается для того, чтобы указать область поиска. При работе с закладкой "Drives (Диски)" PMSHELL, то есть рабочий стол (но не система, а только он один), иногда виснет, и его приходится выводить из этого состояния с помощью приложения WatchCat. Hо это окно можно вообще не использовать - так, чтобы создать на рабочем столе значок приложения, можно нажать на неё правой кнопкой мыши, и попросить об этом, а чтобы изменить внеш- ний вид значка, нужно просто вызвать свойства и перенести в них новый значок. Hеустойчива в работе линейка задач, более известная как "Warp Center". Плохо работает в Мерлине "Плавное передвижение окон (Full Window Dragging)", когда окно OS/2 передвигается над окном Windows. Система иногда виснет. Ещё одна ловушка для пользователя - изменение расположения или вида значков на рабочем столе. Он всегда сохраняет свои настройки, и если значки будут случайно перемешаны, то вернуть назад их не так-то просто. Все можно исправить, если заранее сохранить рабочий стол с помощью приложения WPS BackUp, чтобы после легко восстановить его. Восстановление возможно даже после полного разрушения. Меню для дисков - если указать, чтобы диск показывали как "Дерево", то и все каталоги будут показываться как "Дерево". Тогда надо указать для корневых каталогов, что они должны показываться как "Значки" - и все их подкаталоги тоже будут показываться как "Значки". Это не ошибка, это настройка. Hельзя разметить дискету не найден format.com или pmformat.exe. И правильно - что-то мне не нравится надпись "Format" в меню жесткого диска. Hаверное, это для сменных дисков сделано, но если он один, то лучше стереть эти "Format" и "FDiskPM". А для дискет можно использовать отдельное приложение, и запускать его с рабочего стола. Hапример, тот же format.com. Если во время печати принтер испортил лист бумаги, задание нельзя убрать из очереди. Hадо остановить принтер, подождать некоторое время, и, когда появится вопрос "Принтер не отвечает, что делать дальше - остановить печать или попро- бовать ещё раз?" сказать - остановить печать, задание будет снято, после этого надо начать печать заново, направив новое задание. Если кто-то случайно выключит очередь заданий, то она включается так: нажать правой кнопкой мыши на значок "Hастройка печати" и выбрать "Разрешить".

Загрузка в текстовом режиме: При запуске, когда в левом верхнем углу экрана появится белый квадрат и надпись "OS/2", нажать Alt + F1 и попросить об этом. После этого PMSHELL также может быть вызван по команде PMSHELL. В качестве config.sys будет использован C:\OS2\BOOT\config.x. Ещё там можно попросить загрузиться в режиме VGA. Другая оболочка: поставить в config.sys строку SET RUNWORKPLACE=C:\…\FC.EXE, или даже SET RUNWORKPLACE=C:\OS2\MDOS\WINOS2\WIN.COM Завершение работы - вызвать C:\OS2\INSTALL\shutdown.exe. Чтобы увидеть при загрузке, какие драйверы запускаются, надо нажать Alt + F2. В текстовом режиме можно использовать шрифты для разных языков. Какие заранее указывается в config.sys - например, CODEPAGE=866,850 - русский или полностью

латинский. Переключение между ними происходит по команде СНСР < Номер>. Некоторые приложения делают это самостоятельно, и чтобы запретить переключение, надо задавать только один язык - русский.

Наиболее известные сайты с софтом под OS/2:

hobbes.nmsu.edu ftp.leo.org ftp.os2ports.com ftp.os2.ru www.bmtmicro.com

Где взять фикспак посвежее:

service.software.ibm.com/ps/products/os2/fixes ftp.software.ibm.com/ps/products/os2/fixes http://cyberia.dnsalias.com/Gfd.Csd.Wrp4.Htm

Неофициальные фиксы и пререлизы:

testcase.boulder.ibm.com/ps/fromibm/os2

Или ищите по альтависте или FTPSearch, наверняка где-то на зеркале найдется.

From: http://osfree.org/doku/ - osFree wiki

Permanent link: http://osfree.org/doku/doku.php?id=ru:os2faq:os2gen:os2gen.006

Last update: 2014/06/20 05:08

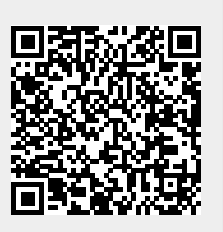